# **Chronic Non Cancer Pain User Guide for Oscar EMR**

# **Intended Tool Use**

Clinical best practices and recommendations that follow the Centre for Effective Practice (CEP) Management of Chronic Non Cancer Pain Toolkit have been incorporated into the template, which is divided into the following sections: Baseline Assessment, Ongoing Assessment, Non- Pharmacological Therapy, Non-Opioid Medications, Opioid Medications and Intervention Management and Referral. This approach allows clinicians to conduct a complete assessment and provide a tailored management plan that incorporates the patient's goals, while adhering to current best practices in providing improved CNCP management overall.

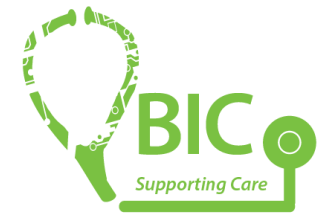

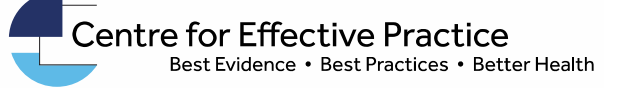

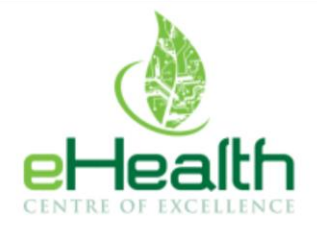

#### Chronic Non Cancer Pain Management tool

The Management of Chronic Non Cancer Pain tool has been separated into two tools in the Oscar electronic medical record (EMR):

- CNCP Baseline Assessment
- CNCP Follow-up Tool

These tools are designed to help primary care providers develop and implement a management plan for adult patients with CNCP. CNCP is defined as pain that typically persists or recurs for more than 3 months or past the time of normal tissue healing. This tool is focused on a multi-modal approach to manage CNCP, and applies to  $-$  but is not limited to  $-$  pain conditions such as osteoarthritis (OA), low back pain (LBP), musculoskeletal (MSK) pain, fibromyalgia (FM) and neuropathic pain (NP). Primary care providers should use non-pharmacological options, with or without pharmacological options, to build a comprehensive and personalized plan that incorporates the patient's goals.

The Baseline Assessment tool is recommended to be completed first to conduct a thorough assessment of the CNCP diagnosis and establish an appropriate pain management plan. Please note that this is *not a diagnostic tool*. The Baseline Assessment may take up to two visits to complete depending on clinical workflow and preference. After conducting a thorough Baseline Assessment, the Follow Up visit tool can be used to continually manage the CNCP. The Follow Up visit tool is a reduced version of the Baseline Assessment, allowing primary care providers to easily review what was completed at the most recent visit and modify plans when appropriate, on an ongoing basis.

## **Table of Contents**

#### Contents

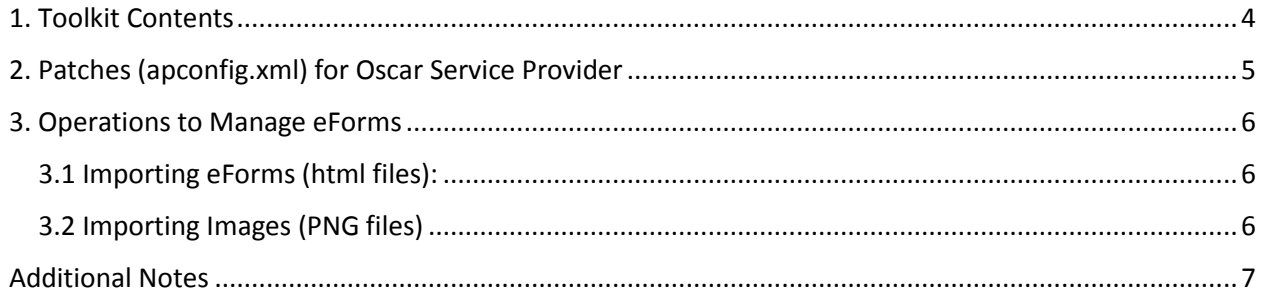

#### <span id="page-3-0"></span>1. Toolkit Contents

- CNCP Baseline Assessment
- CNCP Follow-up Tool
- Brief Pain Inventory Tool
	- Please note that this specific BPI must be used to have metrics populate into the flowsheet within the CNCP eForms
- Patient Health Questionnaire (PHQ-9)
	- Please note that this specific PHQ must be used to have metrics populate into the flowsheet within the CNCP eForms
- Generalized Anxiety Disorder (GAD-7) scale
	- Please note that this specific GAD must be used to have metrics populate into the flowsheet within the CNCP eForms
- Lab Req (UDS)
- Opioid Risk Tool
- Opioid Agreement

#### <span id="page-4-0"></span>2. Patches (apconfig.xml) for Oscar Service Provider

*Note:* **Please provide the following patches to your Oscar Service Provider. This will allow elements of the eForm, such as the flowsheet, to pull in multiple assessment metrics and medications.**

Add the following access points (ap) to the apconfig.xml file, which is located at:

.../webapps/{oscar\_web\_application\_name}/WEB-INF/classes/oscar/eform/apconfig.xml

<databaseap>

<ap-name>measurements\_json</ap-name>

<ap-sql>select type, dataField, dateObserved from measurements

where demographicNo=\${demographic} order by dateObserved desc;

</ap-sql>

<ap-output>\${type}, \${dataField}, \${dateObserved}</ap-output>

<ap-json-output>true</ap-json-output>

</databaseap>

<databaseap>

<ap-name>drugs\_json</ap-name>

 <ap-sql>select BN as brandName, GN as genericName, special as instructions, rx\_date as rxDate from drugs

where demographic\_no=\${demographic} order by rx\_date desc;

</ap-sql>

<ap-output>\${brandName}, \${genericName}, \${instructions}, \${rxDate}</ap-output>

<ap-json-output>true</ap-json-output>

</databaseap>

### <span id="page-5-0"></span>3. Operations to Manage eForms

*Note:* **If files are being uploaded file-by-file, name the files/eForms exactly the same as the original file name. The forms reference one another by form name so they must not be changed**.

#### <span id="page-5-1"></span>3.1 Importing eForms (html files):

- 1. Administration > Forms/eForms > Manage eForms
- 2. Click "Import" under eForm Library title
- 3. Click "Browse" and select the .zip file
- 4. Click "Import"

#### <span id="page-5-2"></span>3.2 Importing Images (PNG files)

- 1. Administration > Forms/eForms > Manage eForms
- 2. Click the Image Library heading
- 3. Click "Browse" and select the .zip file
- 4. Click "Import"

### <span id="page-6-0"></span>Additional Notes

- The settings for the CNCP Baseline eForm have been set to **Show Latest Form Only**. If the user inserts a second instance of the Baseline eForm, if this eForm takes more than one encounter to complete, the latest values will populate into that instance of the eForm. All eForm instances will be saved in the Current eForm Library. To edit the settings of this functionality, the user can do so through the Admin page and unchecking Show Latest Form Only.

The eForms function as follows:

- 1. When a Baseline is inserted, the most recent information from this instance/eForm will populate into the next instance of the Baseline eForm and or the Follow Up eForm
- 2. When a Follow Up eForm is inserted, the eForm will have most recent values from the Baseline, *if the Baseline was the most recently used eForm* or will populate *from the most recent Follow Up eForm if this was most recently used.*
- 3. Note: Once you *start using the Follow Up form*, values will populate based on the *latest Follow Up eForm.* If the user inserts a *Baseline eForm and makes edits, this information will not populate into the Follow Up eForm, once Follow Up eForms have been inserted more than once.*

- *Do not change the names of the eForms*, and *do not allow other eForms to use the same name.* The eForms are accessed by names among themselves.

- Most of the CNCP eForms include adapted versions of other similar eForms from outside the project. The text CNCP is written in the Additional Information to identify this.

## Contact Us

We would love to hear any feedback or suggestions you may have on how we can improve this tool to better suit you or your patients' needs.

For any feedback or questions regarding the EMR CNCP tool, please contact [Tara.lonergan@ehealthCE.ca](mailto:Tara.lonergan@ehealthCE.ca)

For any feedback or questions regarding clinical content/guidelines of the tool, please contact [amanda.vanhal@effectivepractice.org](mailto:amanda.vanhal@effectivepractice.org)